# Introducing Internet Teller Online Banking System

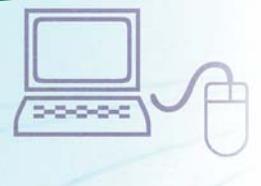

### Here's how to get started.

This step-by-step guide was prepared to help you access Internet Teller, Ashland Credit Union's world-class Online Banking System. We think you will love the features and services it provides. Here's how to set up your new login:

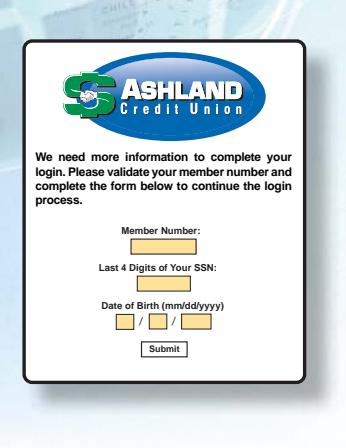

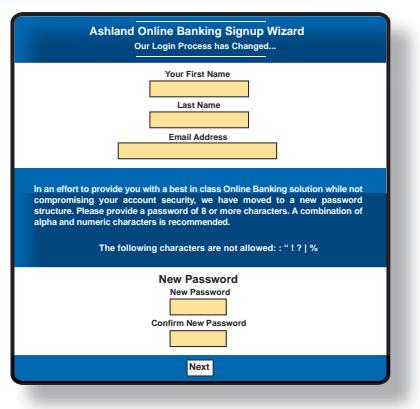

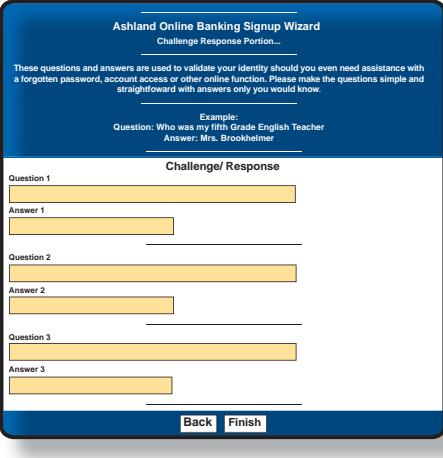

Once you know your member number, visit our website at www.ashlandcu.org and click "Get Started With Internet Teller.

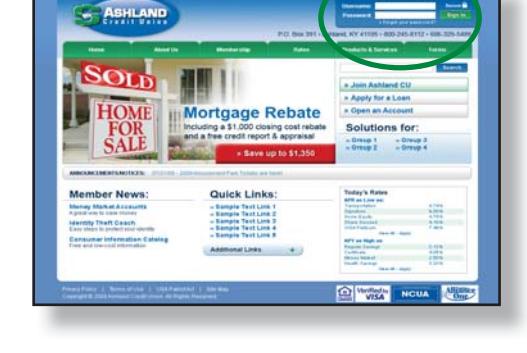

2 On the page that appears, click the link that says "Sign Up Today".

- $3$  You will be taken to a page informing you that you must supply more information in order to complete your login.
- 4 Please provide your member number, last 4 digits of your Social Security Number, and your birth date. After you enter the information click the Submit button.
- $5\,$  You will now be asked to read the Online Banking User Agreement. If you agree to the terms listed, click on the I Agree button.
- $6$  You will now need to choose a password. Enter your first name, last name, and email address in the boxes provided. Enter your password. Confirm your password by entering it again in the box provided. Your password needs to be at least 8 characters long. We recommend that you use alpha and numeric combinations. For example;1234abcd.
- 7 You must now create 3 personal security questions as well as answers to these questions in the boxes provided. These questions should be simple with answers that are easy for you to remember. They should also be answers that do not change and only ones you would know. For example, "My first dog was named…" After you enter this information, click on the Finish button.

 Tip: Punctuation matters! If you type in "Las Vegas, NV" as the answer to a security question, you must always include the comma when asked.

 If you have any questions, or need help logging on to Internet Teller, please contact a member representative at 800-245-8112.

8 CONGRATULATIONS! You are now able to access your accounts online. Please note that these steps are only needed for the first time you log in to Internet Teller. On future logins, you need only enter your member number and password into the login box at the top of any page on our website.

## REMOTE TRANSFERS NOW AVAILABLE!

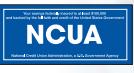

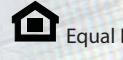

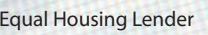

# Introducing FREE Online Bill Pay

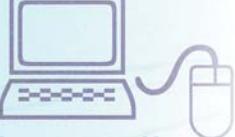

## What Do I Need To KnowAbout Bill Pay?

Ashland Credit Union is pleased to offer free online Bill Payment service to all checking account holders. This document guides you through some important details about our Bill Pay system.

## Scheduling Options

Our Bill Pay system gives you the choice of scheduling payments according to Send Date or Expected Arrival Date.

The Send Date is the day you want us to begin processing your payment. The Expected Arrival Date is the day you want the payment to arrive at your biller's address.

### Check Payments Allow You To Keep Your Money Longer!

While most of your payments will likely be processed electronically, some payees (such as local merchants, friends and relatives) may only accept a paper check. When you schedule a payment to someone who can not accept electronic payment the check that is produced will be exactly like the checks your write from your account, but with a check number greater than 10,000.

Money will not be withdrawn from your account until that check clears.

The advantages are:

- You get to keep the money in your account longer
- If the check is not deposited, no money will be withdrawn from your account
- You will see images of your bill payment checks for reconciliation purposes

### Huge Database of Electronic Payees

Transmitting your payments electronically is the quickest way to get your bills paid on time, and ACU's processing partners manage one of the largest databases of electronic payees around, with more added daily.

## Help Is At Your Fingertips

We're confident that you will find our new bill pay system to be intuitive and easy to use. However, if you have questions, our online help pages provide detailed information or you may call us at 800-245-8112.

### START PAYING YOUR BILLS ONLINE TODAY!!

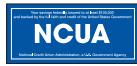

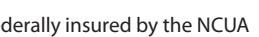

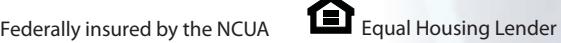

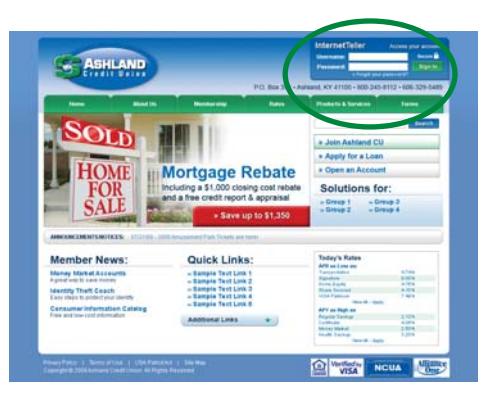

Visit our website at www.ashlandcu.org and login to Internet Teller to pay bills.

Schedule payments according to Send Date or Arrival Date.

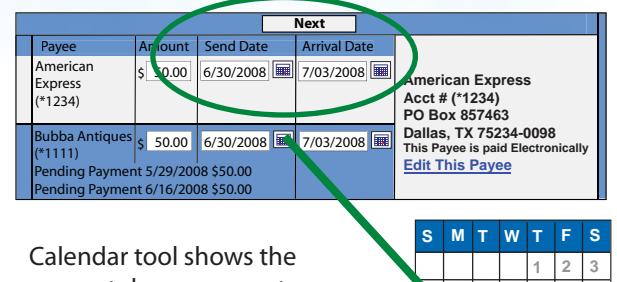

soonest day a payment can be made (in blue).

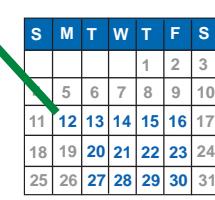

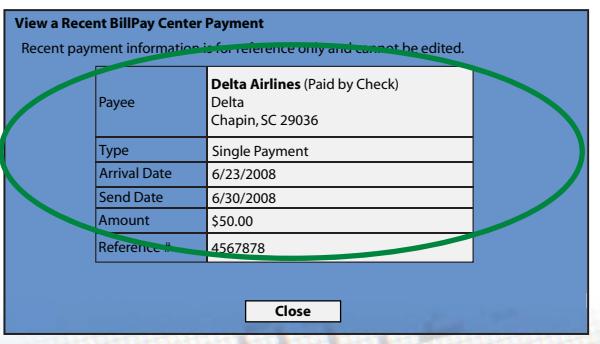

Check payments will not be withdrawn from your account until the check clears.